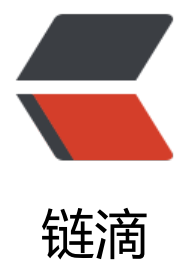

# docker Ce[ntO](https://ld246.com)S 安装 SSH

作者: ixiaozhi

- 原文链接:https://ld246.com/article/1501948642559
- 来源网站: [链滴](https://ld246.com/member/ixiaozhi)
- 许可协议:[署名-相同方式共享 4.0 国际 \(CC BY-SA 4.0\)](https://ld246.com/article/1501948642559)

## **安装 CentOS 镜像**

docker pull centos #使用当前最新的 centos-7.1503 (2015-11-12)

然后以交互方式进入容器,命令的-i表示以交互模式运行容器,-t表示容器启动后会进入其命令行

docker run -i -t centos /bin/bash

如果我们要挂上本地的硬盘进进入容器,可以使用-v <宿主机目录>:<容器目录>挂载本地目录进容器

docker run -i -t -v /User/ixiaozhi:/mnt/software centos /bin/bash

#### **安装必要软件及配置**

一次性安装 openssh 及 vim 等一些一会儿要用的 sshd 及其他工具软件。

yum install -y openssh openssh-server openssh-clients httpd vim passwd

看到 Complete 后, 可以查一下 sshd 是否已经安装

which sshd

然后, 修改 ssh 的密码, 以便可以远程登录。如果是 ubuntu 系统, 直接用 passwd 修改即可, cent s 需要多做一些事。

ssh-keygen -t rsa -f /etc/ssh/ssh\_host\_rsa\_key ssh-keygen -t dsa -f /etc/ssh/ssh\_host\_dsa\_key

vim /etc/pam.d/sshd #修改其中的pam\_loginuid.so修改为optional

mkdir /var/run/sshd passwd #设置一个密码

### **保存及启动**

查看当前的容器,并 commit 更改

docker ps -l docker commit e197 centos

现在便可以以后台长期运行的方式运行该容器,通过 -p <对外端口>:<对内端口> 可以指定端口映射。

docker run -d -p 22 -p 80:2368 centos /usr/sbin/sshd -D docker ps -l

port 显示:

0.0.0.0:32770->22/tcp, 0.0.0.0:80->2368/tcp

因此,我们 ssh 的 22 端口被随机分配的端口为 32770,之后使用 32770 进行 ssh 连接。(PS:2368 是我将使用的 Node.js 的 Ghost 使用的端口)

打开电脑的 iTerm 或其他终端软件, 就可以进行连接了。

ssh root@192.168.99.100 -p 32270